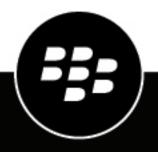

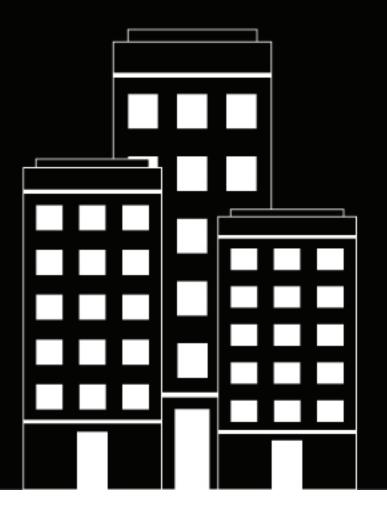

# **BlackBerry Workspaces** Technical Note

Windows Centralized Deployment

2018-10-07Z

#### Contents

| BlackBerry Workspaces for Windows Centralized Deployment |   |
|----------------------------------------------------------|---|
| Configurable parameters overview                         | 5 |
| List of parameters                                       | 6 |
| SCCM Configuration                                       | 8 |
| Legal notice                                             | 9 |

#### BlackBerry Workspaces for Windows Centralized Deployment

This guide provides an overview for BlackBerry Workspaces system administrators about how to centrally deploy BlackBerry Workspaces for Windows to your users. This method is useful when a large number of users require the application (for synchronizing, viewing BlackBerry Workspaces protected documents, or sending protected files directly from Microsoft Outlook), and you want to avoid each user installing the application manually.

Most organizations use a systems management software (such as Microsoft System Center Configuration Manager or Micro Focus ZENworks) to push software to their users. BlackBerry Workspaces supports such systems by offering a configurable-MSI version of BlackBerry Workspaces for Windows. It is important to note that BlackBerry Workspaces for Windows does not require administrator rights to operate. This means BlackBerry Workspaces for Windows must be installed as the local user running on the computer and not as a system administrator. If multiple users work on a single computer, the BlackBerry Workspaces for Windows application must be installed separately for each user. If you are installing the software for multiple users at once on a single computer, you do require administrator rights.

### **Configurable parameters overview**

Configuration parameters, such as server details and desired components to install, can be passed to the application MSI in the following methods:

- By appending "&paramname=value" to the setup.exe filename, or by adding / v"paramname=value" as command line argument after the setup.exe. For example: WatchDoxPluginOutlook&LOGMODE=VERBOSE.exe or WatchDoxPluginOutlook.exe / v"LOGMODE=VERBOSE"
- If required, the values can also be passed using percent encoding (%2E for '.'). For more details on this method see http://en.wikipedia.org/wiki/Percent-encoding.

The latest version of BlackBerry Workspaces for Windows is available here: https://www.watchdox.com/ download/WorkspacesPluginSetupMsi.msi

## List of parameters

| Parameter               | Description                                                                                                    |
|-------------------------|----------------------------------------------------------------------------------------------------|
| Quiet Mode              | This mode can only be set with command line and not by renaming setup.exe.                                                                             |
|                         | <ul> <li>/v"/qr" - silent installation with progress bar</li> <li>/v"/qn" - fully silent installation</li> </ul>                                       |
| Application Server URL  | IP=URL                                                                                                    |
| Upgrades Source Server  | PRIMARYSERVER=URL<br>Example:                                                                                                    |
|                         | WatchDoxPluginOutlook&IP=myprimaryserver%2Esealdoc<br>%2Ecom&PRIMARYSERVER=myp rimaryserver%2Esealdoc<br>%2Ecom.exe                                    |
| Proxy Settings          | Parameter for proxy type: PROXYTYPE=NONE/AUTODETECT/EXPLICIT (default=none)                                                                            |
|                         | Additional parameters for "AUTODETECT/EXPLICIT" proxies:                                                                                               |
|                         | <ul> <li>PROXYUSECREDENTIALS=TRUE/FALSE</li> <li>PROXYNAME (if PROXYUSECREDENTIALS==TRUE)</li> <li>PROXYPASS (if PROXYUSECREDENTIALS==TRUE)</li> </ul> |
|                         | Specific parameters for EXPLICIT proxy:                                                                                                    |
|                         | <ul><li>PROXYHOST</li><li>PROXYPORT</li></ul>                                                                                                    |
|                         | Example:                                                                                                    |
|                         | WatchDoxPluginOutlook&PROXYTYPE=EXPLICIT&PROXYHOST=pro<br>PASS=zaqxsw.exe                                                                              |
| Sign-in Dialog Settings | Parameter for silent sign-in (no dialog, system-tray balloon is shown<br>instead) - SILENTSIGNIN=0/1 (default=0)                                       |
|                         | Parameters for pre-populated information in the system-tray balloon:                                                                                   |
|                         | <ul> <li>SIGNINEMAIL=</li> <li>SIGNINEMAIL=</li> <li>SIGNINSERVER=</li> </ul>                                                                          |
| Suppress EULA           | SKIP_EULA=0/1 (default=0)                                                                                                    |
| Log Mode                | LOGMODE=VERBOSE for setting Verbose logging (default=normal)                                                                                           |

| Parameter                                                                                                    | Description                           |
|----------------------------------------------------------------------------------------------------|---------------------------------------|
| Upgrade source type (version<br>manifest; advanced configuration<br>– please consult with<br>your professional services<br>representative) | VERSIONMANIFEST=[VersionManifest.xml] |

## **SCCM Configuration**

This is an example of how to configure your SCCM systems management software to centrally deploy BlackBerry Workspaces.

- 1. Create a deployment package.
- 2. Add the BlackBerry Workspaces for Windows MSI installer as a program.
- 3. Set the following in the Environment tab of the program:
  - a) Run mode = Run with user's rights
  - b) Program can run = Only when a user is logged on
- 4. Click the Advanced tab.
- 5. Set When this program is assigned to a computer to Run once for every user who logs on.
- 6. Configure any additional deployment parameters specific to your organization.

### Legal notice

©2018 BlackBerry Limited. Trademarks, including but not limited to BLACKBERRY, BBM, BES, EMBLEM Design, ATHOC, MOVIRTU and SECUSMART are the trademarks or registered trademarks of BlackBerry Limited, its subsidiaries and/or affiliates, used under license, and the exclusive rights to such trademarks are expressly reserved. All other trademarks are the property of their respective owners.

Micro Focus is a trademark or registered trademark of Micro Focus (IP) Limited or its subsidiaries in the United Kingdom, United States and other countries. Microsoft and Outlook are either registered trademarks or trademarks of Microsoft Corporation in the United States and/or other countries. All other trademarks are the property of their respective owners.

This documentation including all documentation incorporated by reference herein such as documentation provided or made available on the BlackBerry website provided or made accessible "AS IS" and "AS AVAILABLE" and without condition, endorsement, guarantee, representation, or warranty of any kind by BlackBerry Limited and its affiliated companies ("BlackBerry") and BlackBerry assumes no responsibility for any typographical, technical, or other inaccuracies, errors, or omissions in this documentation. In order to protect BlackBerry proprietary and confidential information and/or trade secrets, this documentation may describe some aspects of BlackBerry technology in generalized terms. BlackBerry reserves the right to periodically change information that is contained in this documentation; however, BlackBerry makes no commitment to provide any such changes, updates, enhancements, or other additions to this documentation to you in a timely manner or at all.

This documentation might contain references to third-party sources of information, hardware or software, products or services including components and content such as content protected by copyright and/or third-party websites (collectively the "Third Party Products and Services"). BlackBerry does not control, and is not responsible for, any Third Party Products and Services including, without limitation the content, accuracy, copyright compliance, compatibility, performance, trustworthiness, legality, decency, links, or any other aspect of Third Party Products and Services. The inclusion of a reference to Third Party Products and Services in this documentation does not imply endorsement by BlackBerry of the Third Party Products and Services or the third party in any way.

EXCEPT TO THE EXTENT SPECIFICALLY PROHIBITED BY APPLICABLE LAW IN YOUR JURISDICTION, ALL CONDITIONS, ENDORSEMENTS, GUARANTEES, REPRESENTATIONS, OR WARRANTIES OF ANY KIND, EXPRESS OR IMPLIED, INCLUDING WITHOUT LIMITATION, ANY CONDITIONS, ENDORSEMENTS, GUARANTEES, REPRESENTATIONS OR WARRANTIES OF DURABILITY, FITNESS FOR A PARTICULAR PURPOSE OR USE, MERCHANTABILITY, MERCHANTABLE QUALITY, NON-INFRINGEMENT, SATISFACTORY QUALITY, OR TITLE, OR ARISING FROM A STATUTE OR CUSTOM OR A COURSE OF DEALING OR USAGE OF TRADE, OR RELATED TO THE DOCUMENTATION OR ITS USE, OR PERFORMANCE OR NON-PERFORMANCE OF ANY SOFTWARE, HARDWARE, SERVICE, OR ANY THIRD PARTY PRODUCTS AND SERVICES REFERENCED HEREIN, ARE HEREBY EXCLUDED. YOU MAY ALSO HAVE OTHER RIGHTS THAT VARY BY STATE OR PROVINCE. SOME JURISDICTIONS MAY NOT ALLOW THE EXCLUSION OR LIMITATION OF IMPLIED WARRANTIES AND CONDITIONS. TO THE EXTENT PERMITTED BY LAW, ANY IMPLIED WARRANTIES OR CONDITIONS RELATING TO THE DOCUMENTATION TO THE EXTENT THEY CANNOT BE EXCLUDED AS SET OUT ABOVE, BUT CAN BE LIMITED, ARE HEREBY LIMITED TO NINETY (90) DAYS FROM THE DATE YOU FIRST ACQUIRED THE DOCUMENTATION OR THE ITEM THAT IS THE SUBJECT OF THE CLAIM.

TO THE MAXIMUM EXTENT PERMITTED BY APPLICABLE LAW IN YOUR JURISDICTION, IN NO EVENT SHALL BLACKBERRY BE LIABLE FOR ANY TYPE OF DAMAGES RELATED TO THIS DOCUMENTATION OR ITS USE, OR PERFORMANCE OR NON-PERFORMANCE OF ANY SOFTWARE, HARDWARE, SERVICE, OR ANY THIRD PARTY PRODUCTS AND SERVICES REFERENCED HEREIN INCLUDING WITHOUT LIMITATION ANY OF THE FOLLOWING DAMAGES: DIRECT, CONSEQUENTIAL, EXEMPLARY, INCIDENTAL, INDIRECT, SPECIAL, PUNITIVE, OR AGGRAVATED DAMAGES, DAMAGES FOR LOSS OF PROFITS OR REVENUES, FAILURE TO REALIZE ANY EXPECTED SAVINGS, BUSINESS INTERRUPTION, LOSS OF BUSINESS INFORMATION, LOSS OF BUSINESS OPPORTUNITY, OR CORRUPTION OR LOSS OF DATA, FAILURES TO TRANSMIT OR RECEIVE ANY DATA, PROBLEMS ASSOCIATED WITH ANY APPLICATIONS USED IN CONJUNCTION WITH BLACKBERRY PRODUCTS OR SERVICES, DOWNTIME COSTS, LOSS OF THE USE OF BLACKBERRY PRODUCTS OR SERVICES OR ANY PORTION THEREOF OR OF ANY AIRTIME SERVICES, COST OF SUBSTITUTE GOODS, COSTS OF COVER, FACILITIES OR SERVICES, COST OF CAPITAL, OR OTHER SIMILAR PECUNIARY LOSSES, WHETHER OR NOT SUCH DAMAGES WERE FORESEEN OR UNFORESEEN, AND EVEN IF BLACKBERRY HAS BEEN ADVISED OF THE POSSIBILITY OF SUCH DAMAGES.

TO THE MAXIMUM EXTENT PERMITTED BY APPLICABLE LAW IN YOUR JURISDICTION, BLACKBERRY SHALL HAVE NO OTHER OBLIGATION, DUTY, OR LIABILITY WHATSOEVER IN CONTRACT, TORT, OR OTHERWISE TO YOU INCLUDING ANY LIABILITY FOR NEGLIGENCE OR STRICT LIABILITY.

THE LIMITATIONS, EXCLUSIONS, AND DISCLAIMERS HEREIN SHALL APPLY: (A) IRRESPECTIVE OF THE NATURE OF THE CAUSE OF ACTION, DEMAND, OR ACTION BY YOU INCLUDING BUT NOT LIMITED TO BREACH OF CONTRACT, NEGLIGENCE, TORT, STRICT LIABILITY OR ANY OTHER LEGAL THEORY AND SHALL SURVIVE A FUNDAMENTAL BREACH OR BREACHES OR THE FAILURE OF THE ESSENTIAL PURPOSE OF THIS AGREEMENT OR OF ANY REMEDY CONTAINED HEREIN; AND (B) TO BLACKBERRY AND ITS AFFILIATED COMPANIES, THEIR SUCCESSORS, ASSIGNS, AGENTS, SUPPLIERS (INCLUDING AIRTIME SERVICE PROVIDERS), AUTHORIZED BLACKBERRY DISTRIBUTORS (ALSO INCLUDING AIRTIME SERVICE PROVIDERS) AND THEIR RESPECTIVE DIRECTORS, EMPLOYEES, AND INDEPENDENT CONTRACTORS.

IN ADDITION TO THE LIMITATIONS AND EXCLUSIONS SET OUT ABOVE, IN NO EVENT SHALL ANY DIRECTOR, EMPLOYEE, AGENT, DISTRIBUTOR, SUPPLIER, INDEPENDENT CONTRACTOR OF BLACKBERRY OR ANY AFFILIATES OF BLACKBERRY HAVE ANY LIABILITY ARISING FROM OR RELATED TO THE DOCUMENTATION.

Prior to subscribing for, installing, or using any Third Party Products and Services, it is your responsibility to ensure that your airtime service provider has agreed to support all of their features. Some airtime service providers might not offer Internet browsing functionality with a subscription to the BlackBerry<sup>®</sup> Internet Service. Check with your service provider for availability, roaming arrangements, service plans and features. Installation or use of Third Party Products and Services with BlackBerry's products and services may require one or more patent, trademark, copyright, or other licenses in order to avoid infringement or violation of third party rights. You are solely responsible for determining whether to use Third Party Products and Services and if any third party licenses are required to do so. If required you are responsible for acquiring them. You should not install or use Third Party Products and Services until all necessary licenses have been acquired. Any Third Party Products and Services and are provided "AS IS" with no express or implied conditions, endorsements, guarantees, representations, or warranties of any kind by BlackBerry and BlackBerry assumes no liability whatsoever, in relation thereto. Your use of Third Party Products and Services shall be governed by and subject to you agreeing to the terms of separate licenses and other agreements applicable thereto with third parties, except to the extent expressly covered by a license or other agreement with BlackBerry.

The terms of use of any BlackBerry product or service are set out in a separate license or other agreement with BlackBerry applicable thereto. NOTHING IN THIS DOCUMENTATION IS INTENDED TO SUPERSEDE ANY EXPRESS WRITTEN AGREEMENTS OR WARRANTIES PROVIDED BY BLACKBERRY FOR PORTIONS OF ANY BLACKBERRY PRODUCT OR SERVICE OTHER THAN THIS DOCUMENTATION.

BlackBerry Enterprise Software incorporates certain third-party software. The license and copyright information associated with this software is available at http://worldwide.blackberry.com/legal/thirdpartysoftware.jsp.

BlackBerry Limited 2200 University Avenue East Waterloo, Ontario Canada N2K 0A7

BlackBerry UK Limited 200 Bath Road Slough, Berkshire SL1 3XE United Kingdom

Published in Canada